crossDesk – Translator's Workplace at a Glance

#### Basic Functions and Modes

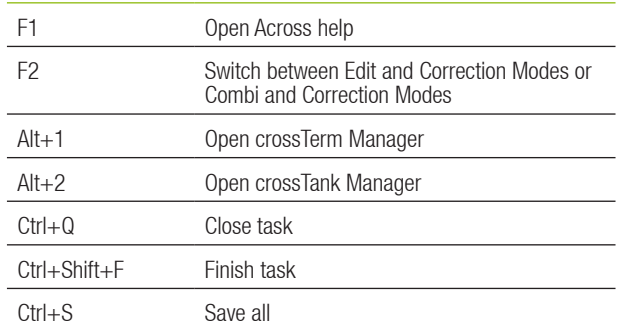

#### Changing Paragraphs States

## Navigating in Document

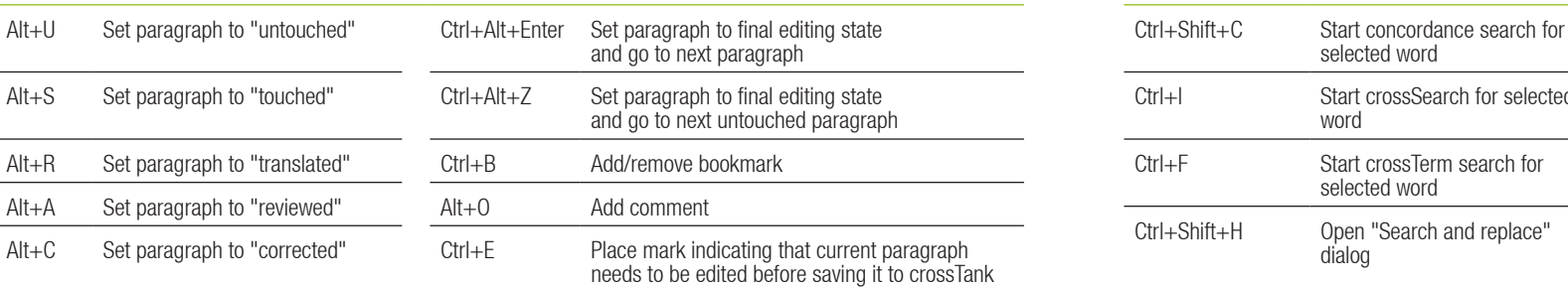

# **Editing**

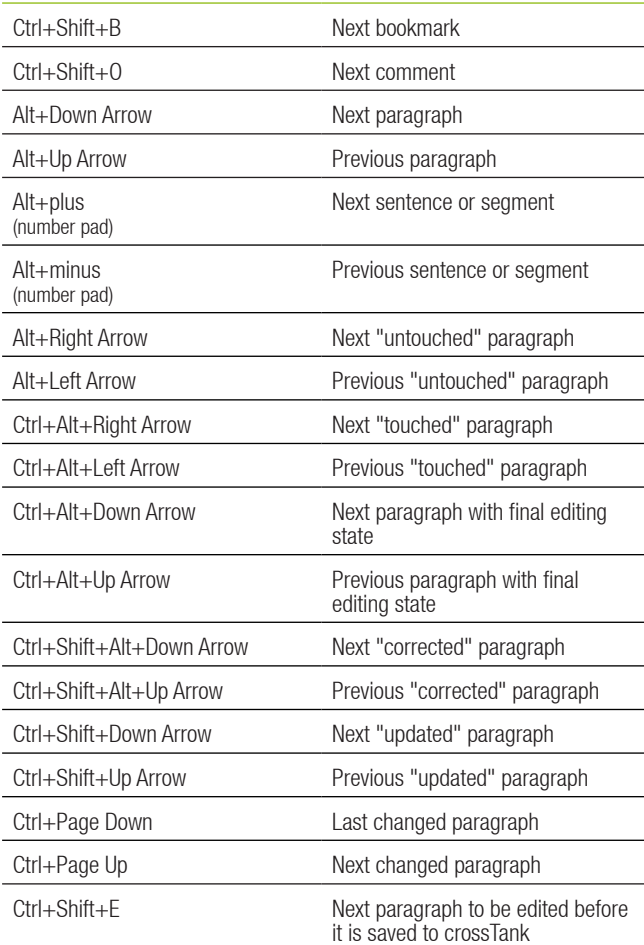

selected word

selected word

word

dialog

CAP NUM

Untouched

Start crossSearch for selected

Start crossTerm search for

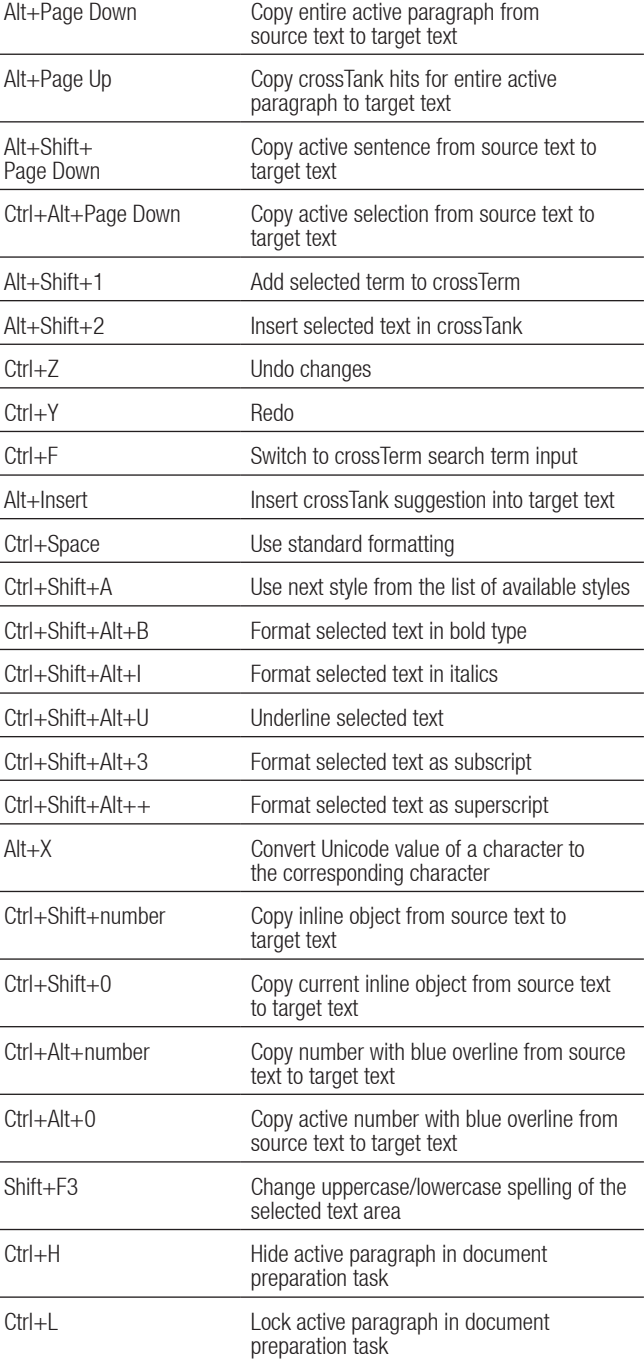

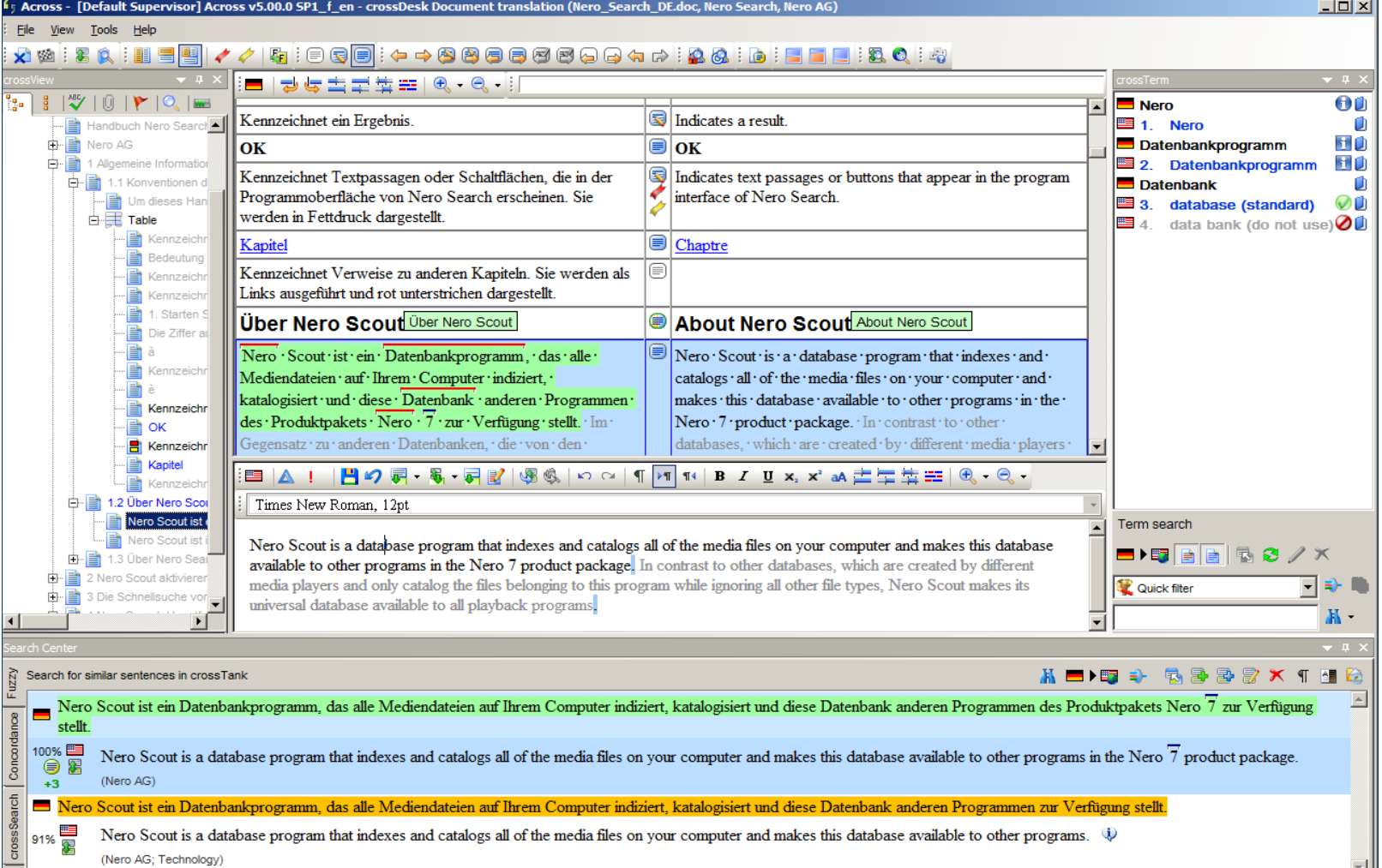

**Search** 

### Editing Segments

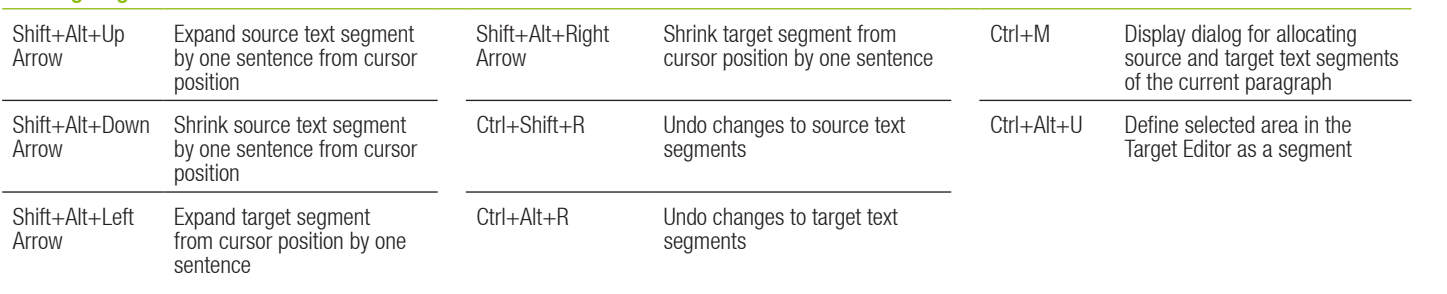

#### crossTerm Window

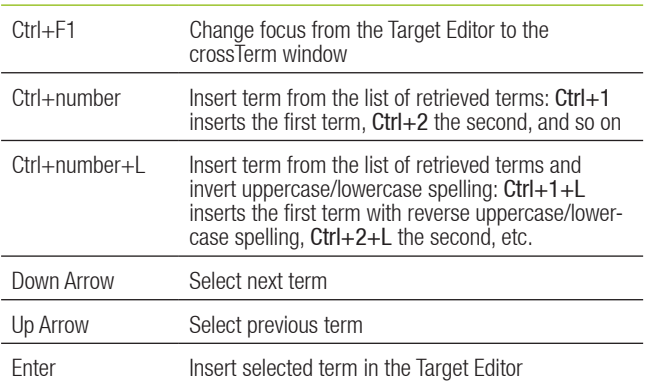

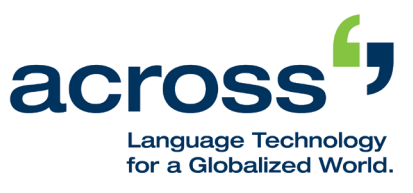

Across Systems GmbH Info hotline +49 7248 925 425 international@across.net

**www.my-across.net**